# Linux/Unix commandline...

*Tips'n'Tricks*

# **Bash, Kommandozeile**

## *Subcommands mit Bash*

Subcommands können entweder mit **`Backticks`** oder mit **\$(Klammern)** durchgeführt werden.

- Backticks sollten nur aus Kompatibilitätsgründen verwendet werden.
- Klammern ansonsten immer !

## *find*

## **Falsch**

rm -rf `find /var/tmp/ -type d -name .svn`

## **Richtig**

find /var/tmp/ -type d -name .svn -exec rm -rf  $\{\} \setminus;$ 

# **Tolle und verkannte Befehle und Programme**

#### *sar : System Activity Reporter*

sar -A

## *dd : Disk Dump*

dd if=/dev/null of=/tmp/bigfile bs=1M count=1 seek=8192

## *ethtool*

```
ethtool -p eth0 \qquad \qquad \qquad \qquad \qquad \qquad \qquad \qquad \qquad \qquad \qquad \qquad \qquad \qquad \qquad \qquad \qquad \qquad \qquad \qquad \qquad \qquad \qquad \qquad \qquad \qquad \qquad \qquad \qquad \qquad \qquad \qquad \qquad \qquadethtool -t eth0<br>ethtool -S eth0
                                                                        # same as "ethtool --statistics eth0"
```
## *nc : NetCat*

## **Datentransfer**

```
$nc -l 10.1.1.149 1234 > filename.out # on the « server » $nc 10.1.1.149 1234 < filename.in # on the « client »
$ nc 10.1.1.149 1234 < filename.in
```
## **Portscanning**

```
$ nc -zv 10.1.1.149 20-30
$ nc -zv 10.1.1.149 22 80 443
```

```
echo "tar czf /tmp/homes.tgz /home" | at 1337
```
#### *cal*

```
$ cal 
   Décembre 2012 
di lu ma me je ve sa 
1 and 1 and 1 and 1 2 3 4 5 6 7 8 
 9 10 11 12 13 14 15 
16 17 18 19 20 21 22 
23 24 25 26 27 28 29 
30 31
$ cal jan 1337 
   Janvier 1337 
di lu ma me je ve sa 
 1 2 3 4 
 5 6 7 8 9 10 11 
12 13 14 15 16 17 18 
19 20 21 22 23 24 25 
26 27 28 29 30 31
$ cal dec 9999 
   Décembre 9999 
di lu ma me je ve sa 
 1 2 3 4 
 5 6 7 8 9 10 11 
12 13 14 15 16 17 18 
19 20 21 22 23 24 25 
26 27 28 29 30 31
```
#### *tr*

```
echo "123 456 789" | tr " " "\n"
echo "abcd" | tr "a-d" "p-s"
echo "abcd" | tr "a-d" "1-4"
echo "abcd" | tr "abd" "678"
echo "abcd" | tr "ac" "xvpb"
```
#### *awk*

```
sentence="year-month-day hours:minutes:seconds :ms \"this is a comment\""
printf "%s\n" "$sentence" | awk '{print $1}'
printf "%s\n" "$sentence" | awk '{print $NF}'
printf "%s\n" "$sentence" | awk 'BEGIN{FS = "\""} {print $(NF-1)}'
printf "%s\n" "$sentence" | awk 'BEGIN{FS = " :"} {print $2}'
printf "%s\n" "$sentence" | awk '/minutes/ {print $0}'
lines="$(echo "line1 line2 line3" | tr " " "\n")"
printf "%s\n" "$lines" | awk '$1 ~ /line2/ {print $0}'
printf "%s\n" "$lines" | awk '/line2/ {print $0}'
printf "%s\n" "$lines" | awk '/e3/ {print $0}'
```
#### *jnettop*

jnettop -i eth0

#### *find*

find /var/ -maxdepth 1 -type f -exec ls -lh  $\{\} \setminus;$ 

#### *iostat*

iostat -k5 /dev/sda

## *sed (Stream Editor)*

```
faw@mahaliah:~$ echo "123456" | sed "s/345/abcdefgh/" 
12abcdefgh6
faw@mahaliah:~$ echo "/1/2/3/3/4/5" | sed "s/\//XXX/" 
XXX1/2/3/3/4/5 
faw@mahaliah:~$ echo "/1/2/3/3/4/5" | sed "s/\//XXX/g" 
XXX1XXX2XXX3XXX3XXX4XXX5 
faw@mahaliah:~$ echo "/1/2/3/3/4/5" | sed "s_/_XXX_g" 
XXX1XXX2XXX3XXX3XXX4XXX5 
faw@mahaliah:~$ echo "/1/2/3/3/4/5" | sed "s_^/_XXX_g" 
XXX1/2/3/3/4/5
faw@mahaliah:~$ echo "/1/2/3/3/4/5" | sed "s_4/5\$_XXX_" 
/1/2/3/3/XXX
faw@mahaliah:~$ echo "/1/2/3/3/4/5" | sed "s_4/5\$_XXX_" 
/1/2/3/3/XXX
faw@mahaliah:~$ echo -e "123\n456\nabc\ndef" | sed "s_abc_xyz_g" 
123 
456 
xyz 
def 
faw@mahaliah:~$ echo -e "123\n456\nabc" | sed -e "s_abc_xyz_g" -e "s/123/999/" -e "s|
456|654|" 
999 
654 
xyz
```
## *screen (« GNU screen »)*

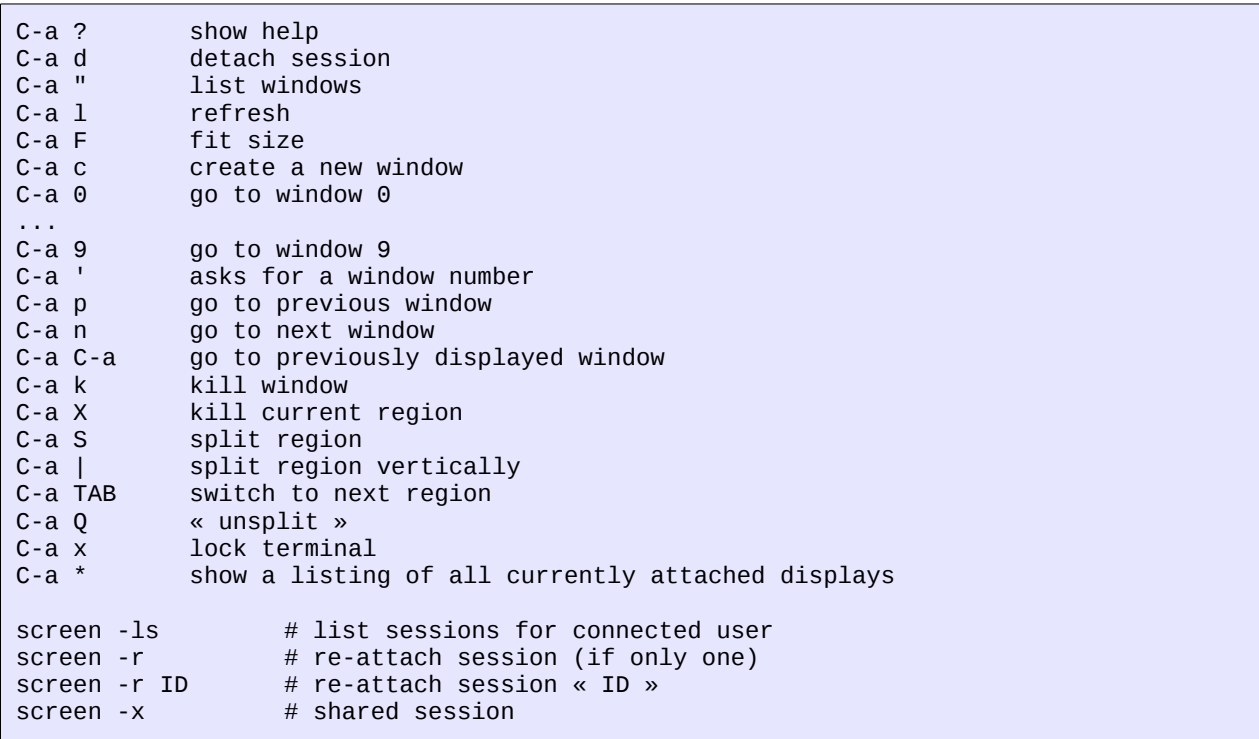

### *locate*

locate abc\*.jpg

Die *locate* Datenbank wird mit **updatedb** aktualisiert.

## *grep*

Der Begriff *grep* steht für *global/regular expression/print* oder auch *global search for a regular expression and print out matched lines*. Historisch entwickelte sich der Name aus dem Kommando g/re/p des Unix-Standardeditors ed.

printf "Zeile1\nZeile2\nZeile3" | grep -v -e "1" -e "3" | grep --color "eil"

## *pgrep : PID-Suche*

```
$ pgrep mysql 
3436 
3777
$ ps -ef | grep mysql 
root 3436 1 0 nov.27 ? 00:00:00 /bin/sh /usr/bin/mysqld_safe 
mysql 3777 3436 0 nov.27 ? 00:05:12 /usr/sbin/mysqld [blah] --port=3306
```
## *pbzip2 : Parallel bzip2*

```
faw@mahaliah:~$ cat /proc/cpuinfo | grep ^proc 
processor : 0 
processor : 1 
processor : 2 
processor : 3
faw@mahaliah:~$ dd if=/dev/urandom > /tmp/testfile.big bs=1M count=128 
134217728 octets (134 MB) copiés, 8,19632 s, 16,4 MB/s 
faw@mahaliah:~$ ll /tmp/testfile.big
                                4 11:35 /tmp/testfile.big
faw@mahaliah:~$ time bzip2 /tmp/testfile.big
real 0m19.317s 
         user 0m19.137s
sys 0m0.116s 
faw@mahaliah:~$ time pbzip2 /tmp/testfile.big 
real 0m6.526s 
         user 0m24.414s 
sys 0m0.236s
```
Nur sinnvoll auf Rechnern (bzw. VM's), die mehr als nur ein Core haben !

#### *tail*

```
tail -f /var/log/syslog
```
#### *less : Warum eine Datei editieren, wenn man sie nur betrachten will ?*

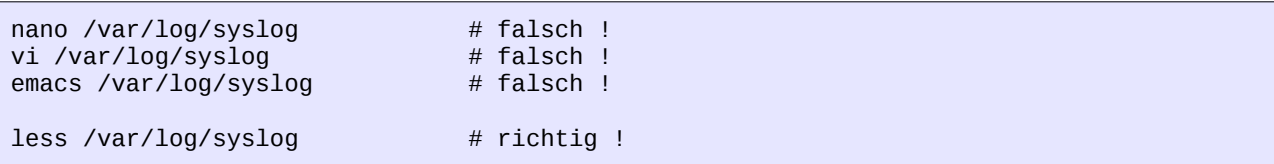

# **Seltsame Fehler**

## *Geschütztes Leerzeichen*

# **Ältere Systeme**

Faw@xxlws1:~\$ echo "123" | grep 2 -bash: grep: command not found

## **Neuere Systeme**

```
faw@lianli:~$ echo "123" | grep 2
-bash: $'\302\240grep': command not found 
faw@lianli:~$ echo "123" | grep 2
123
```
# **vi/vim**

## *Replace*

:10,42 %s/aaa/bbb/gc

## *Macros*

Makro in den ersten Register aufzeichnen :

 $[ESC]q1$ (do what you want the macro to do)  $\ddot{q}$ 

Makro im ersten Register aufrufen :

@1 7@1